## Fatura Gönderimleri

Alış ve satış faturaları ilgili cari hesaplara tek tek ya da toplu olarak gönderilir. Bunun için alış ve satış faturaları listesinde sağ fare düğmesi menüsündeki "Gönder" ve "Toplu Gönder" seçenekleri kullanılır.

"Gönder" seçeneği ile seçilen fatura cari hesap kartında belirtilen gönderim yöntemi ile gönderilir.

"Toplu Gönder" seçeneği ise filtreler yardımı ile belirlenecek koşullara uygun faturaların ilgili cari hesaplara gönderilmesi için kullanılır. Fatura gönderim koşullarının belirlendiği filtre seçenekleri şunlardır:

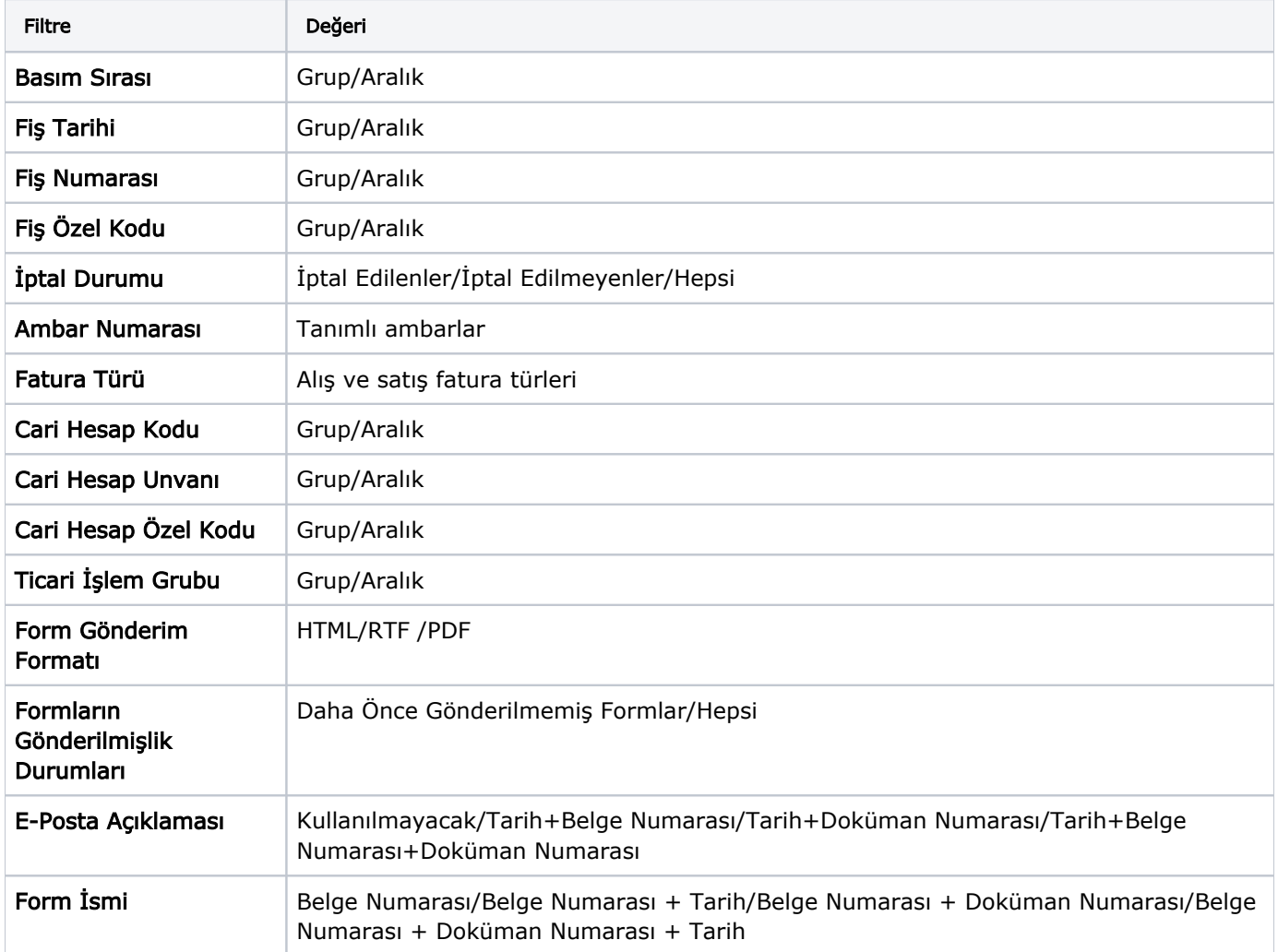